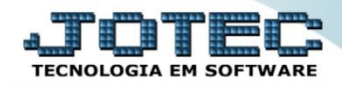

## **RELACIONAMENTO CLIENTE PRODUTO FMCAICP00**

 *Explicação: Relaciona um produto com o cliente, definindo a quantidade mínima de venda para o objetivo de criar descontos progressivos. Exemplo: "A partir de 10 unidades vendidas do produto (no mesmo pedido de venda), a cada 10 peças adicionais será dado mais 2% de desconto". Esta quantidade de produtos será renovada a cada pedido de venda.*

## Para realizar essa operação acesse o módulo: *Faturamento***.**

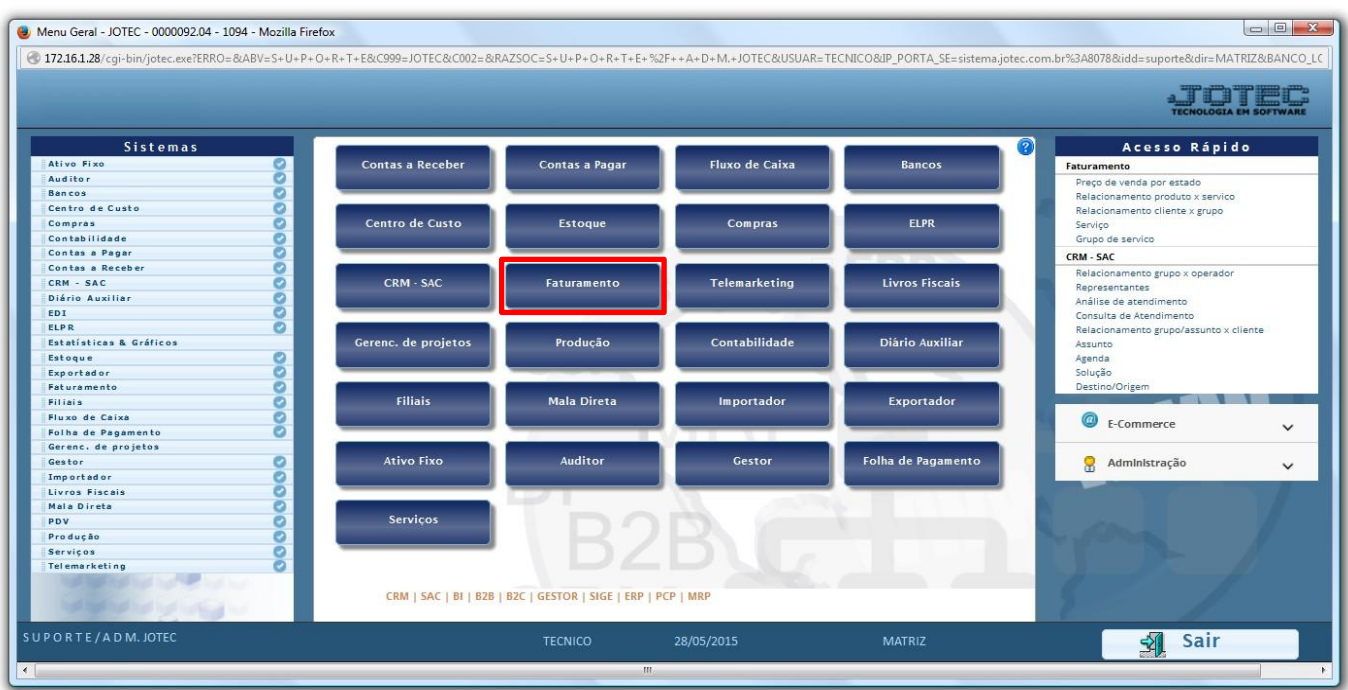

## Em seguida acesse: *Arquivo > Relacionamento Cliente x Produto.*

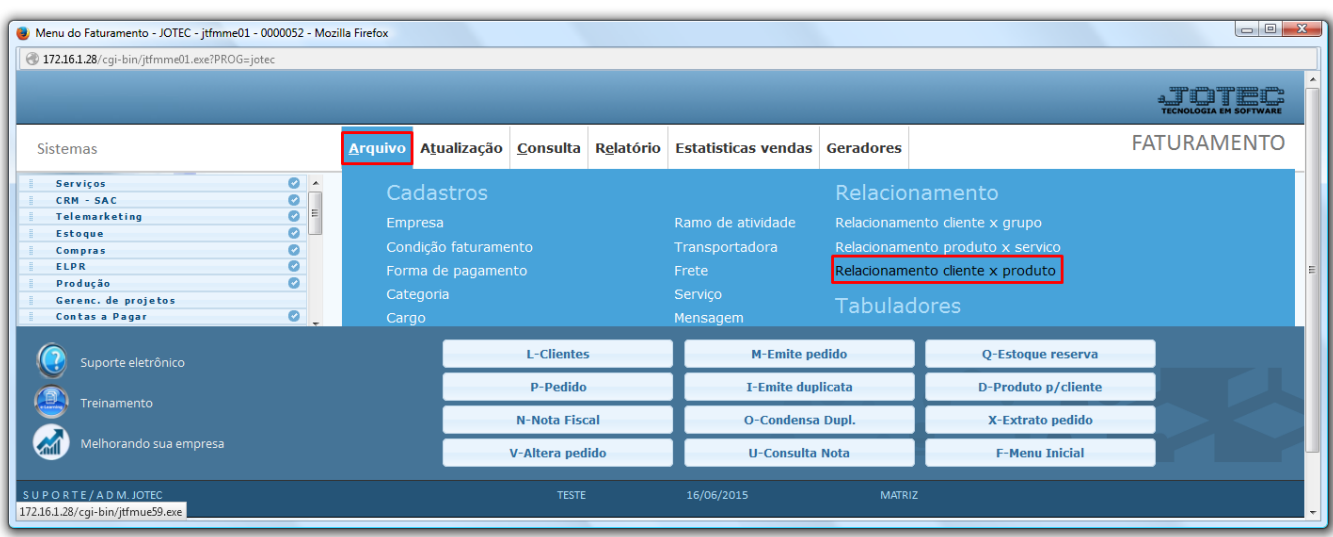

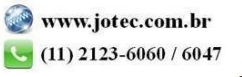

- Será aberta a tela abaixo. Para realizar o relacionamento basta informar o *(1) Cliente*, o *(2) Produto,* as *(3) Quantidades e Descontos (A partir de\_\_unidades pedidas, a cada\_\_unidades, conceder mais\_\_% de desconto)* e *Desconto máximo*.
- Na parte *4* informar a *tabela de preço* para esse cliente e *% de comissão* se houver.

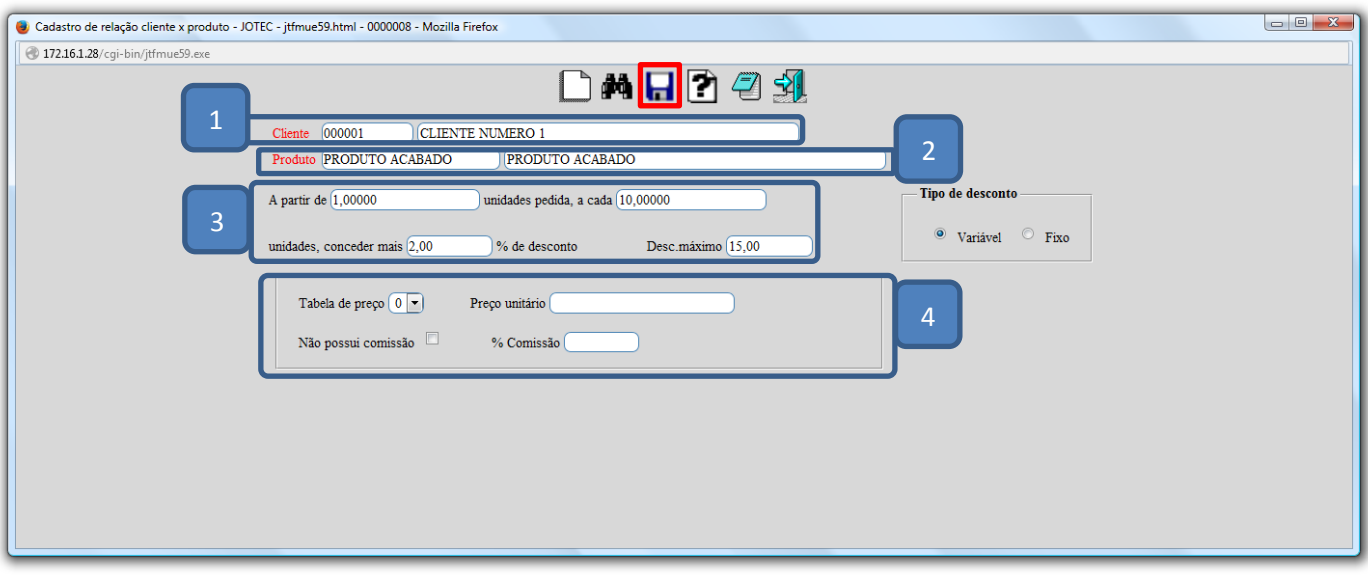

Clique no *Disquete* para incluir o relacionamento.

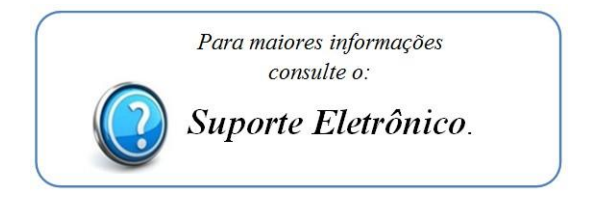

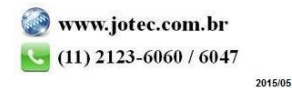